<span id="page-0-0"></span>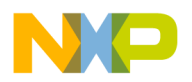

# **Using OpenGL Applications on the i.MX31 ADS Board**

by Fabio Estevam

This application note shows the procedures for running OpenGL applications on an i.MX31 ADS board running Linux. It also provides an overview on the MBX hardware, the steps for using the Linux MBX driver, and installing the Software Development Kit from Imagination Technologies.

### **1 Introduction**

The usage of 3D graphics is growing substantially in the consumer space. Always popular in gaming applications, 3D graphics are also deployed on a broad range of devices, such as PDAs, portable media players, mobile phones, navigation systems, car radios, and devices with 3D-style user interfaces.

OpenGL is a very popular programming standard for developing 3D graphics applications. The i.MX31 ADS board supports the OpenGL ES 1.1 standard. On the i.MX31 multimedia processor, OpenGL applications can be accelerated using the built-in MBX hardware and also the vector floating point unit (VFP) present in the ARM1136JF-S core.

#### **Contents**

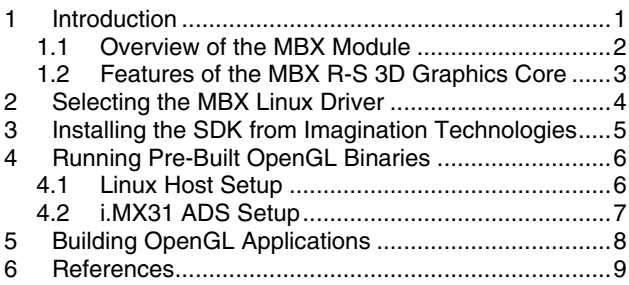

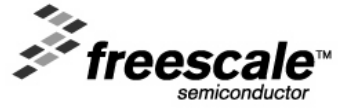

© Freescale Semiconductor, Inc., 2008. All rights reserved.

 $\overline{\phantom{a}}$  , and the set of the set of the set of the set of the set of the set of the set of the set of the set of the set of the set of the set of the set of the set of the set of the set of the set of the set of the s

<span id="page-1-0"></span>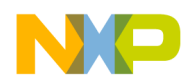

### **1.1 Overview of the MBX Module**

The MBX R-S 3D Graphics Core is an Advanced Microcontroller Bus Architecture (AMBA) compliant System-on-a-Chip (SoC) component. Figure 1 shows a top-level block diagram of the MBX R-S 3D Graphics Core.

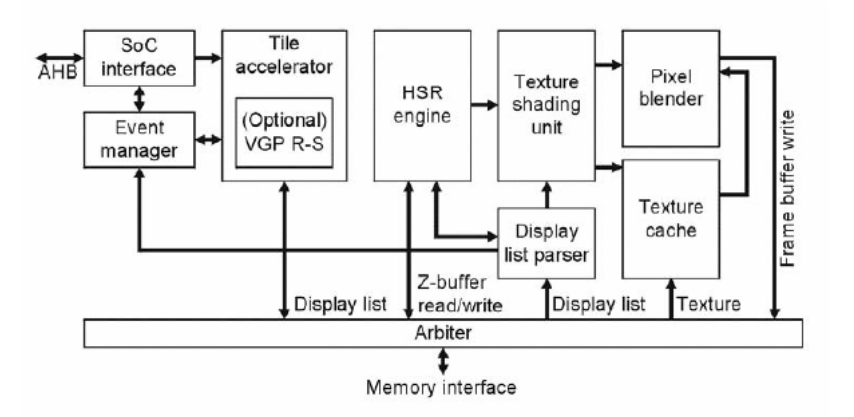

**Figure 1 MBX R-S Graphics Core** 

The MBX R-S 3D Graphics Core consists of the following modules:

- *Tile Accelerator* (TA)
- Event manager
- Display list parser
- Hidden Surface Removal (HSR) engine
- Texture shading unit
- Texture cache
- Pixel blender

The MBX R-S 3D Graphics Core operates on 3D scene data (sent as batches of triangles) that are transformed and lit either by the central processing unit (CPU) or by the optional VGP R-S. The triangles are written directly to the TA on a first-in-first-out (FIFO) basis, to prevent the CPU from stalling. The TA performs advanced culling on triangle data, by writing the tiled non-culled triangles to the external memory.

The HSR engine reads the tiled data and implements per-pixel HSR with full Z-accuracy. The resulting visible pixels are textured and shaded in Internal True Color (ITC) before rendering the final image for display.

<span id="page-2-0"></span>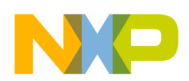

### **1.2 Features of the MBX R-S 3D Graphics Core**

The MBX R-S 3D Graphics Core provides the following features:

- Deferred texturing
- Screen tiling
- Flat and Gouraud shading
- Perspective correct texturing
- Specular highlights
- Floating-point Z-buffer
- 32-bit ARGB internal rendering and layer buffering
- Full tile blend buffer
- Z-load and store mode
- Per-vertex fog
- 16-bit RGB textures, 1555, 565, 4444, 8332, 88
- 32-bit RGB textures, 8888
- YUV 422 textures
- PVR-TC compressed textures
- One-bit textures for text acceleration
- Point, bilinear, trilinear and anisotropic filtering
- Full range of OpenGL and Direct3D (D3D) blend modes
- Dot3 bump mapping
- Alpha test
- Zero-cost full-scene anti-aliasing
- 2Dvia3D

#### **NOTE**

The MBX module is present on the i.MX31 processor, but not on the i.MX31L.

<span id="page-3-0"></span>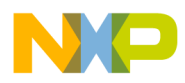

## **2 Selecting the MBX Linux Driver**

At the time of the writing of this document, the most recent i.MX31 ADS Linux BSP is release 5 (ltibimx31-20071008), which is available at:

http://www.freescale.com/webapp/sps/site/overview.jsp?nodeId=02VS0l320822D0033202A7

It is assumed that you can boot Linux on the i.MX31 ADS via NFS from a Linux host. For detailed instructions, see the *User\_Manual\_MX31ADS\_LTIB\_BSP.pdf* document available in the i.MX31 BSP iso. (<CDROM\_mount\_point>/help/software)

The MBX drivers are based on proprietary code and can be released only as kernel modules. The MBX module driver source code is not available as part of the standard Linux BSP release. Contact your Freescale representative if you need access to the source code for the driver.

To select the MBX driver, use these steps:

1. On the Linux host PC, go to the LTIB configuration screen: *./ltib -c*

The LTIB configuration screen is displayed.

2. Scroll down to *Package list* (Figure 2).

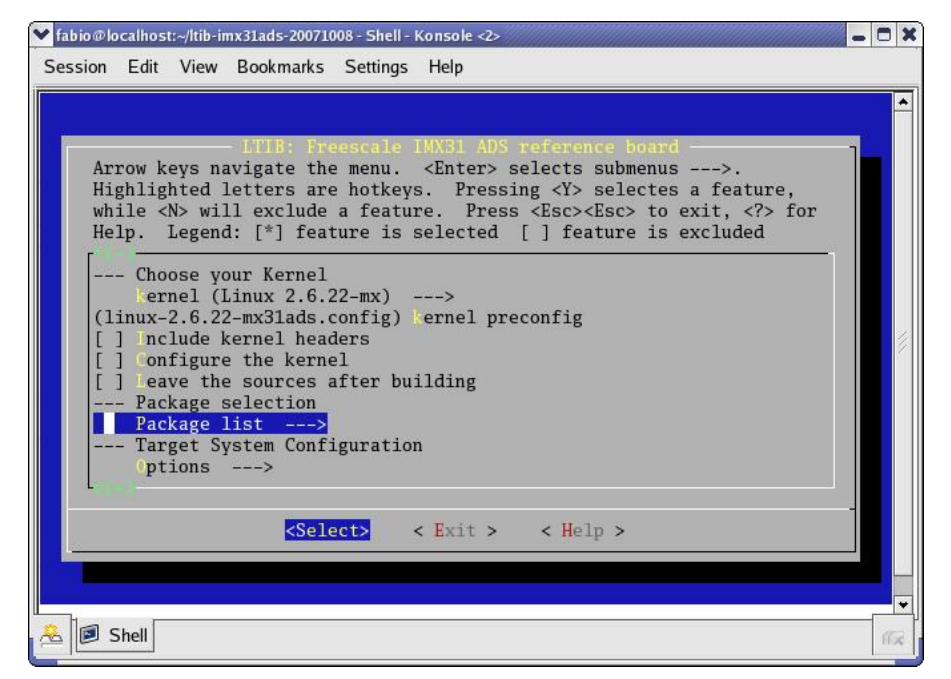

**Figure 2 Package List Option** 

<span id="page-4-0"></span>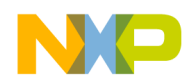

3. In the displayed list, select the MBX driver *[\*] GX200-BU-98000* (Figure 3).

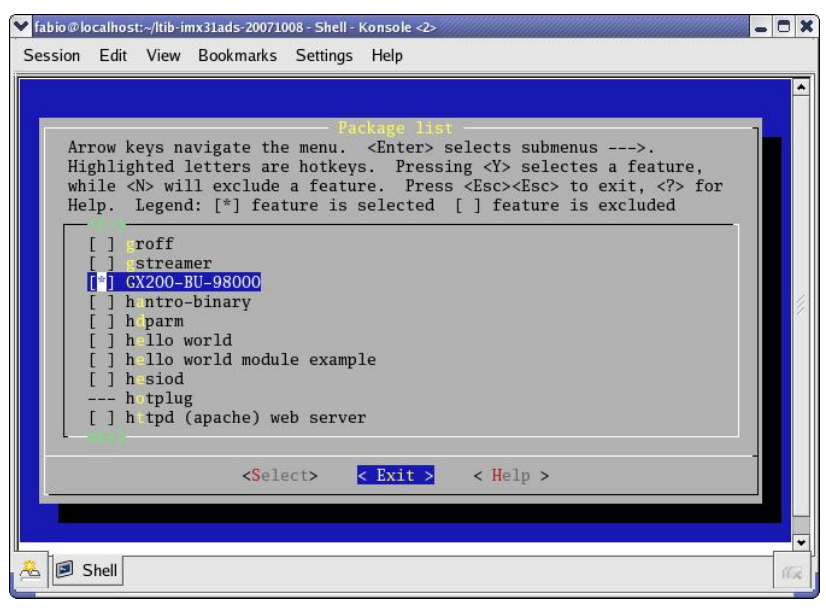

**Figure 3 MBX Driver Selection** 

4. Exit the configuration screen and save the configuration.

## **3 Installing the SDK from Imagination Technologies**

Imagination Technologies provides an OpenGL ES 1.1 SDK (Software Development Kit) for the i.MX31 ADS board, which contains documentation, training materials, OpenGL Demos in source and binary formats, and several graphics utilities.

To install the SDK, use these steps:

1. Go to the following location to download the i.MX31 OpenGL ES 1.1 SDK:

http://www.imgtec.com/powervr/insider/sdkdownloads/

2. Under OpenGL ES 1.1, click **Freescale i.MX31.**

The registration screen is displayed. To download the SDK, you must register to the website.

- 3. Download the tar file to your Linux PC.
- 4. Copy the tar file to /home/user/imx31sdk.
- 5. Extract it: tar –xzvf SDK\_OGLES-1.1\_LINUX\_MX31\_2.01.21.0983.tar.gz

<span id="page-5-0"></span>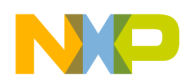

# **4 Running Pre-Built OpenGL Binaries**

The Imagination SDK provides interesting demos in binary format. These demos explore various aspects and techniques of 3D graphics, such as those shown in Figure 4.

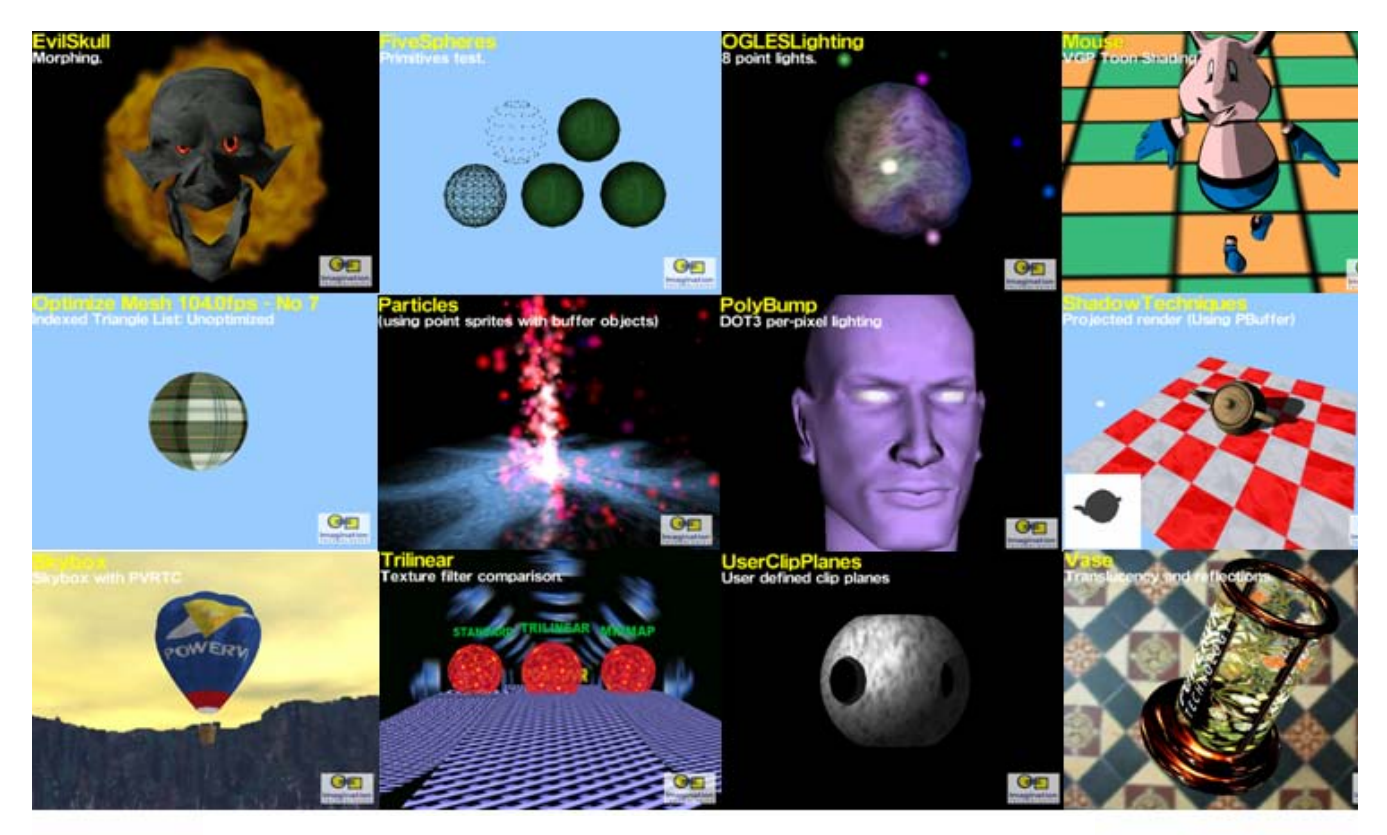

**Figure 4 Screenshot of the PowerV SR Demos** 

### **4.1 Linux Host Setup**

The pre-built OpenGL binaries are located in the following folder of the SDK: …/imx31sdk/SDKPackage/Binaries/NullWS\_Common/Demos

Copy the binary you want to run to the i.MX31 target root file system. For example, for running the Vase demo, use this command:

```
# cp /home/user/imx31sdk/SDKPackage/Binaries/NullWS_Common/Demos/Vase/OGLESVase 
/home/user/ltib-imx31ads-20071008/rootfs/home
```
<span id="page-6-0"></span>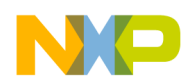

### **4.2 i.MX31 ADS Setup**

To set up the i.MX31 ADS, use these steps:

1. Boot Linux on the i.MX31ADS and then load the MBX driver using the rc.pvr script: mx31# depmod -a

```
mx31# /etc/rc.d/init.d/rc.pvr start
```
2. Run the OGLESVase binary:

mx31# cd /home mx31# ./OGLESVase -qaf=1000 &

where:  $-qaf=1000$  means "quit after 1000 frames"

You should see a 3D vase spinning on the LCD screen (Figure 5).

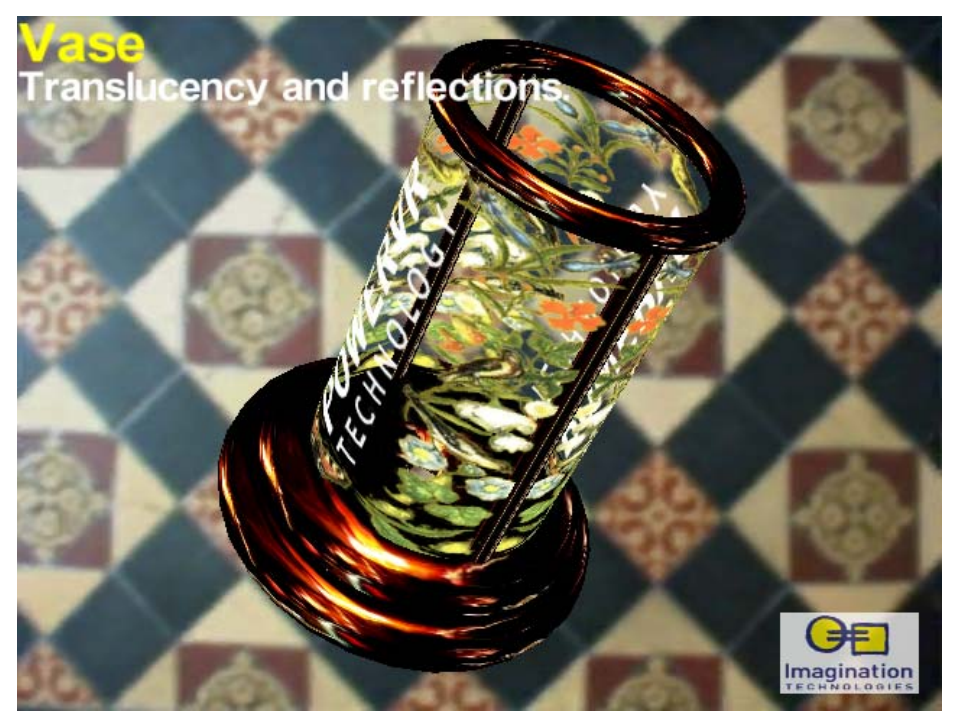

**Figure 5 Vase Demo** 

<span id="page-7-0"></span>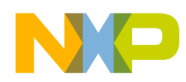

### **5 Building OpenGL Applications**

To build the demo applications, create the following setup on the Linux host using these steps:

1. Specify the OpenGL libraries location:

The …/SDKPackage/Builds/OGLES/LinuxMX31/Lib/directory should contain the OpenGL libraries for the i.MX31 ADS. Rather than copying these libraries from the i.MX31 root file system to this directory, use the following symbolic link approach:

```
# cd /home/user/imx31sdk/SDKPackage/Demos/PolyBump/OGLES/Build/LinuxGeneric
```

```
# rm -rf /home/user/imx31sdk/SDKPackage/Builds/OGLES/LinuxMX31/Lib/
```

```
# ln -s /home/user/ltib-imx31ads-20071008/rootfs/usr/lib\ 
/home/user/imx31sdk/SDKPackage/Builds/OGLES/LinuxMX31/Lib
```
The OpenGL related libraries are:

- libclcdc.so
- libGLES\_CM.so
- libpyrmmap.so
- ⎯ libsrv\_um.a
- ⎯ libswcamera.so

These libraries will be located at …/ltib-imx31ads-20071008/rootfs/usr/lib if the GX200- BU98000 package was selected as shown in Figure 2.

- 2. Select the correct toolchain by opening the following file and changing the TOOLCHAIN variable according to the toolchain present on the BSP being used:
	- ../SDKPackage/Builds.OGLES/LinuxMX31/make\_platform.mak

For example: on ltib-imx31ads-20071008 BSP, change it to:

TOOLCHAIN = /opt/freescale/usr/local/gcc-4.1.2-glibc-2.5-nptl-3/arm-nonelinux-gnueabi

- 3. Select the platform:
	- # export PLATFORM=LinuxMX31
- 4. Build the application:

# make

5. Deploy, by copying the resultant binary from the following location to the i.MX31 file root file system:

```
/home/user/imx31sdk/SDKPackage/Demos/PolyBump/OGLES/Build/LinuxMX31/Common
/Release/OGLESPolyBump
```
<span id="page-8-0"></span>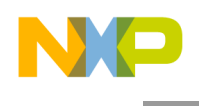

6. Run the binary on the i.MX31 ADS, as follows: mx31# ./OGLESPolyBump -qaf=1000 &

The PolyBump Demo is displayed (Figure 6).

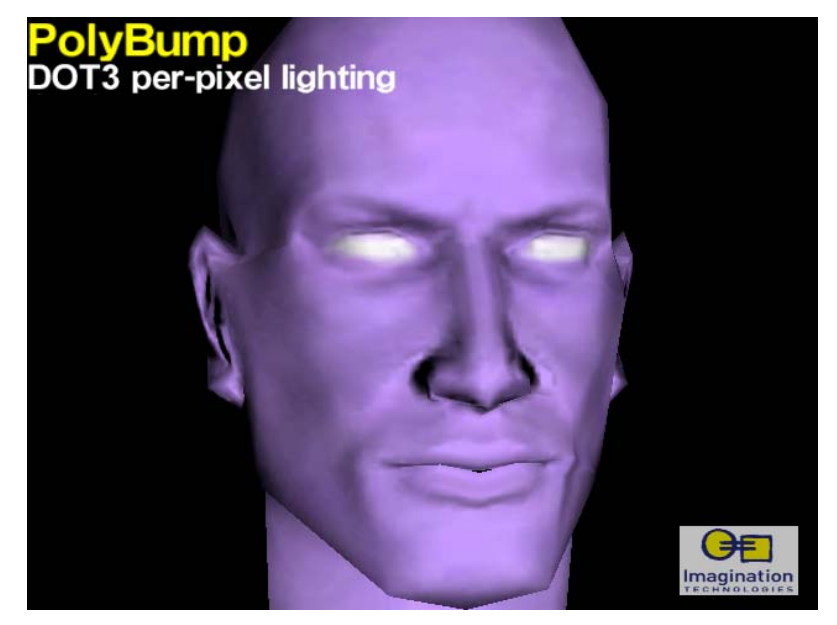

**Figure 6 PolyBump Demo** 

### **6 References**

- 1. *MCIMX31 and MCIMX31L Applications Processors Reference Manual* MCIMX31RM Chapter 46
- 2. *Linux BSP for the Freescale i.MX27ADS, i.MX31ADS, i.MX32ADS Devices Driver Reference Manual* – mx\_linux.pdf - Chapter 10

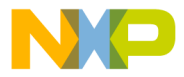

**How to Reach Us:** 

**Home Page:**  www.freescale.com

#### **Web Support:**

http://www.freescale.com/support

#### **USA/Europe or Locations Not Listed:**

Freescale Semiconductor Technical Information Center, EL516 2100 East Elliot Road Tempe, Arizona 85284 +1-800-521-6274 or +1-480-768-2130 www.freescale.com/support

#### **Europe, Middle East, and Africa:**

Freescale Halbleiter Deutschland GmbH Technical Information Center Schatzbogen 7 81829 Muenchen, Germany +44 1296 380 456 (English) +46 8 52200080 (English) +49 89 92103 559 (German) +33 1 69 35 48 48 (French) www.freescale.com/support

#### **Japan:**

Freescale Semiconductor Japan Ltd. Headquarters ARCO Tower 15F 1-8-1, Shimo-Meguro, Meguro-ku, Tokyo 153-0064, Japan 0120 191014 or +81 3 5437 9125 support.japan@freescale.com

#### **Asia/Pacific:**

Freescale Semiconductor Hong Kong Ltd. Technical Information Center 2 Dai King Street Tai Po Industrial Estate Tai Po, N.T., Hong Kong +800 2666 8080 support.asia@freescale.com

#### **For Literature Requests Only:**

Freescale Semiconductor Literature Distribution **Center** P.O. Box 5405 Denver, Colorado 80217 1-800-441-2447 or 303-675-2140 Fax: 303-675-2150 LDCForFreescaleSemiconductor@hibbertgroup.com

Information in this document is provided solely to enable system and software implementers to use Freescale Semiconductor products. There are no express or implied copyright licenses granted hereunder to design or fabricate any integrated circuits or integrated circuits based on the information in this document.

Freescale Semiconductor reserves the right to make changes without further notice to any products herein. Freescale Semiconductor makes no warranty, representation or guarantee regarding the suitability of its products for any particular purpose, nor does Freescale Semiconductor assume any liability arising out of the application or use of any product or circuit, and specifically disclaims any and all liability, including without limitation consequential or incidental damages. "Typical" parameters that may be provided in Freescale Semiconductor data sheets and/or specifications can and do vary in different applications and actual performance may vary over time. All operating parameters, including "Typicals", must be validated for each customer application by customer's technical experts. Freescale Semiconductor does not convey any license under its patent rights nor the rights of others. Freescale Semiconductor products are not designed, intended, or authorized for use as components in systems intended for surgical implant into the body, or other applications intended to support or sustain life, or for any other application in which the failure of the Freescale Semiconductor product could create a situation where personal injury or death may occur. Should Buyer purchase or use Freescale Semiconductor products for any such unintended or unauthorized application, Buyer shall indemnify and hold Freescale Semiconductor and its officers, employees, subsidiaries, affiliates, and distributors harmless against all claims, costs, damages, and expenses, and reasonable attorney fees arising out of, directly or indirectly, any claim of personal injury or death associated with such unintended or unauthorized use, even if such claim alleges that Freescale Semiconductor was negligent regarding the design or manufacture of the part.

Freescale, the Freescale logo, and StarCore are trademarks or registered trademarks of Freescale Semiconductor, Inc. in the U.S. and other countries. All other product or service names are the property of their respective owners. The ARM Powered Logo is a trademark of ARM Limited.

© Freescale Semiconductor, Inc. 2008. All rights reserved.